**UNIFORM** PROGRAM User Guide

Logging In Home Page Layout Checking Out  $\triangleright$  Shipment Tracking and Order History and the search of place dick on the search content in Place dick on the search of place  $\blacksquare$ Return Authorization Program Documentation Customer Service

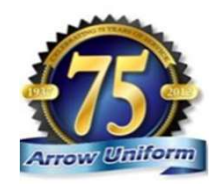

## *UNIFORM* **PROGRAM**

#### WELCOME TO THE HANKOOK TIRE UNIFORM PROGRAM!

Welcome to the Hankook Tire Uniform Program. Шнапкоок

EMPLOYEE PURCHASE SITE Click below to enter the employee purchase site crick below to effer the employee purchase site,<br>requiring you to create your own account and use<br>a credit card at checkout.

**ENTER SITE** 

MANAGER UNIFORM SITE Click below to enter the manager uniform purchase site.<br>You must be provided with a username and password to log<br>into the site.

**ENTER SITE** 

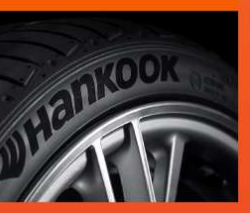

#### FOR ASSISTANCE:

11TOO

**ACCOUNT MANAGERS** 3rian Dorris<br>3rian Dorris@unifirst.com

**DEDICATED CUSTOMER SERVICE** 888.33.ARROW (888.332.7769) Arrow-CustService@unifirst.com

**CONTACT CUSTOMER SERVICE TODAY!** 

**HOURS** Monday - Friday<br>8:00am - 5:00nm FST

**DRINT READY ELIERS** 

EMPLOYEE PURCHASE FLYER

**William** 

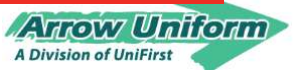

### Please visit www.arrowuniform.com/hankooktire

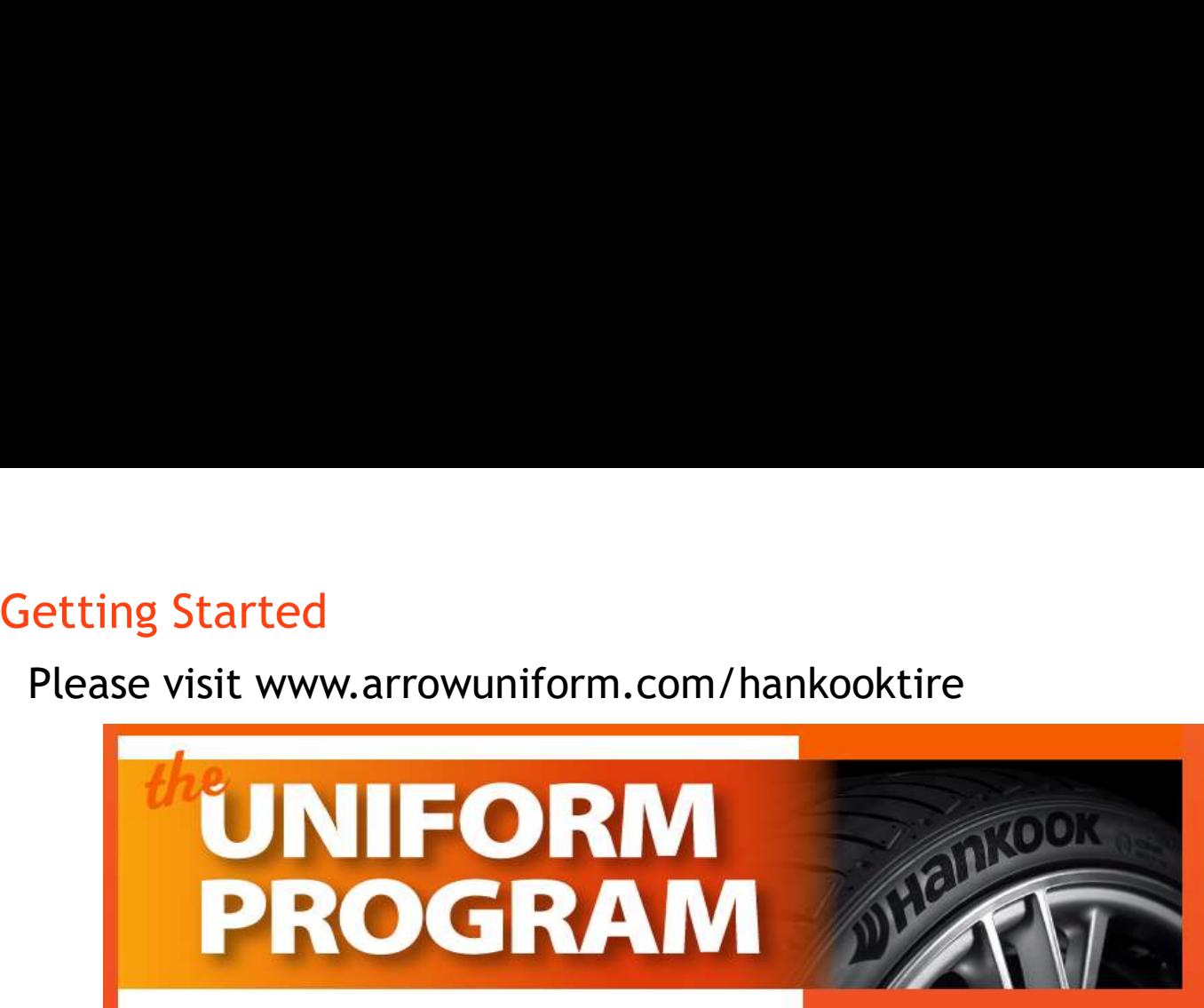

#### WELCOME TO THE HANKOOK TIRE UNIFORM PROGRAM!

Welcome to the Hankook Tire Uniform Program, brought to you by Arrow Uniform. Please click on the appropriate link to access your site. If you need assistance with your username or password, please contact your account manager.

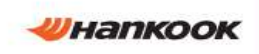

EMPLOYEE PURCHASE SITE<br>Click below to enter the employee purchase site, you to the employee arrow-CustService@unifirst.com

Cutek before the employee purchase site,<br>requiring you to create your own account and use<br>a credit card at checkout. DUICHASE SITE. A

**ENTER SITE** 

#### **MANAGER UNIFORM SITE**

**Arrew Uniferm A Division of UniFirst** © 2018 Arrow Uniform

Click below to enter the manager uniform purchase site.<br>You must be provided with a username and password to log<br>Into the site.<br>This site will be for

**ENTER SITE** 

new hire orders. A username/password will be provided.

will be used for

#### **FOR ASSISTANCE:**

**ACCOUNT MANAGERS Brian Dorris** Brian\_Dorris@unifirst.com

This site will bring DEDICATED CUSTOMER SERVICE

personal credit card<br>
Hours Monday Friday

Checkout. **Example 2018** PRINT-READY FLIERS

**EMPLOYEE PURCHASE FLYER >** 

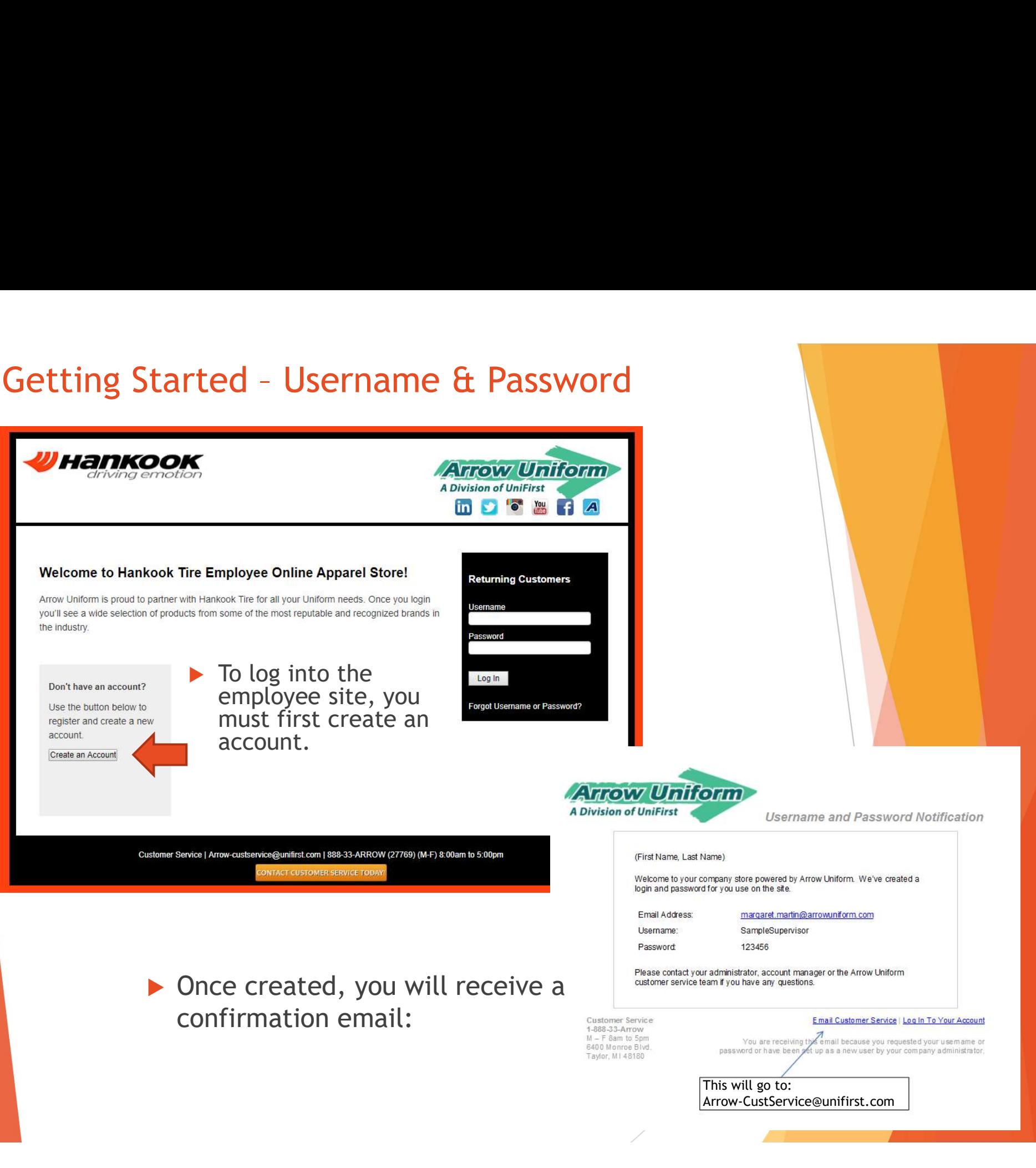

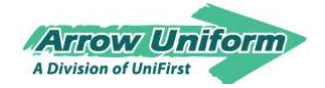

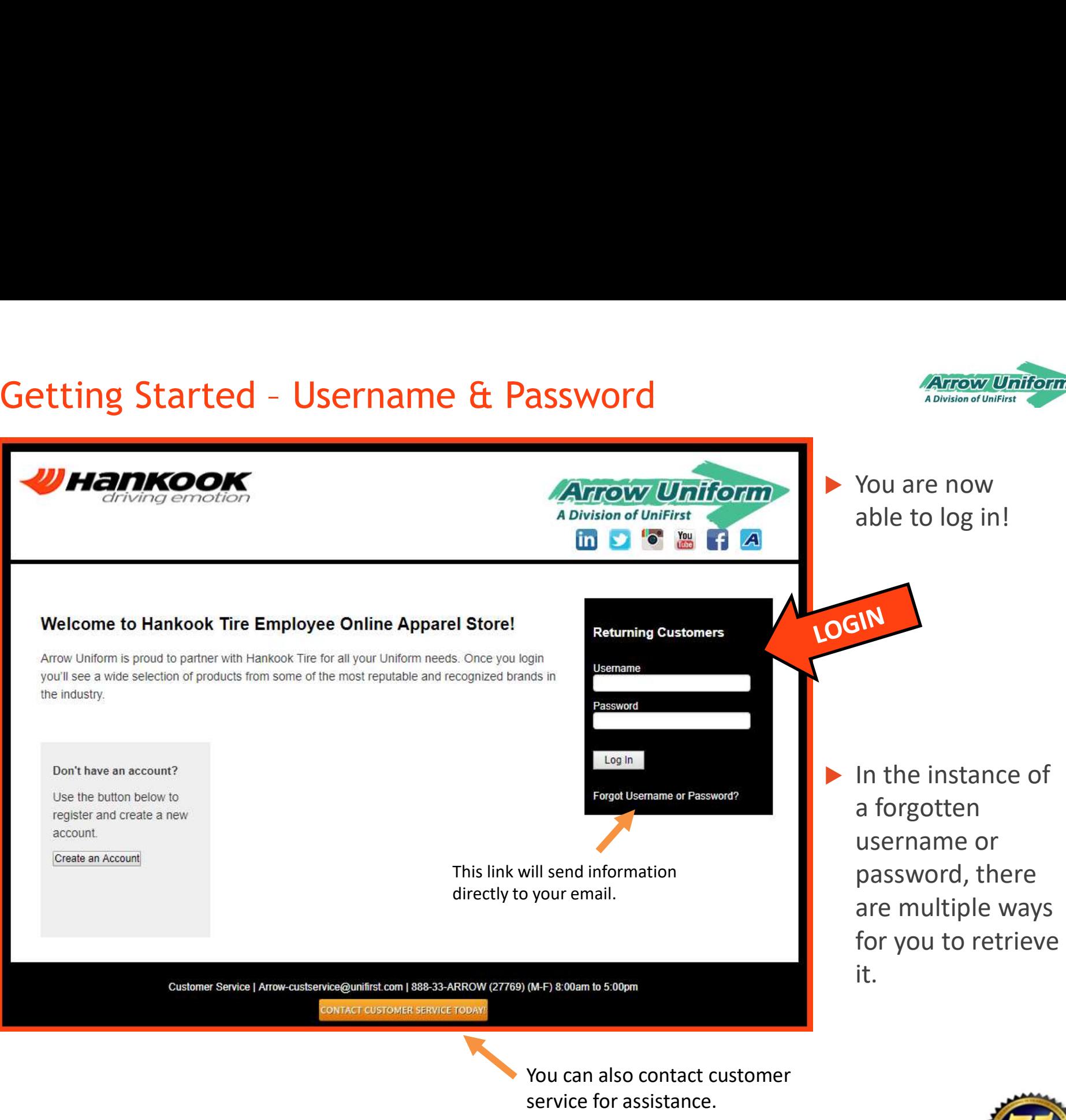

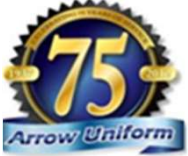

## User Home Page

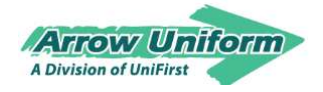

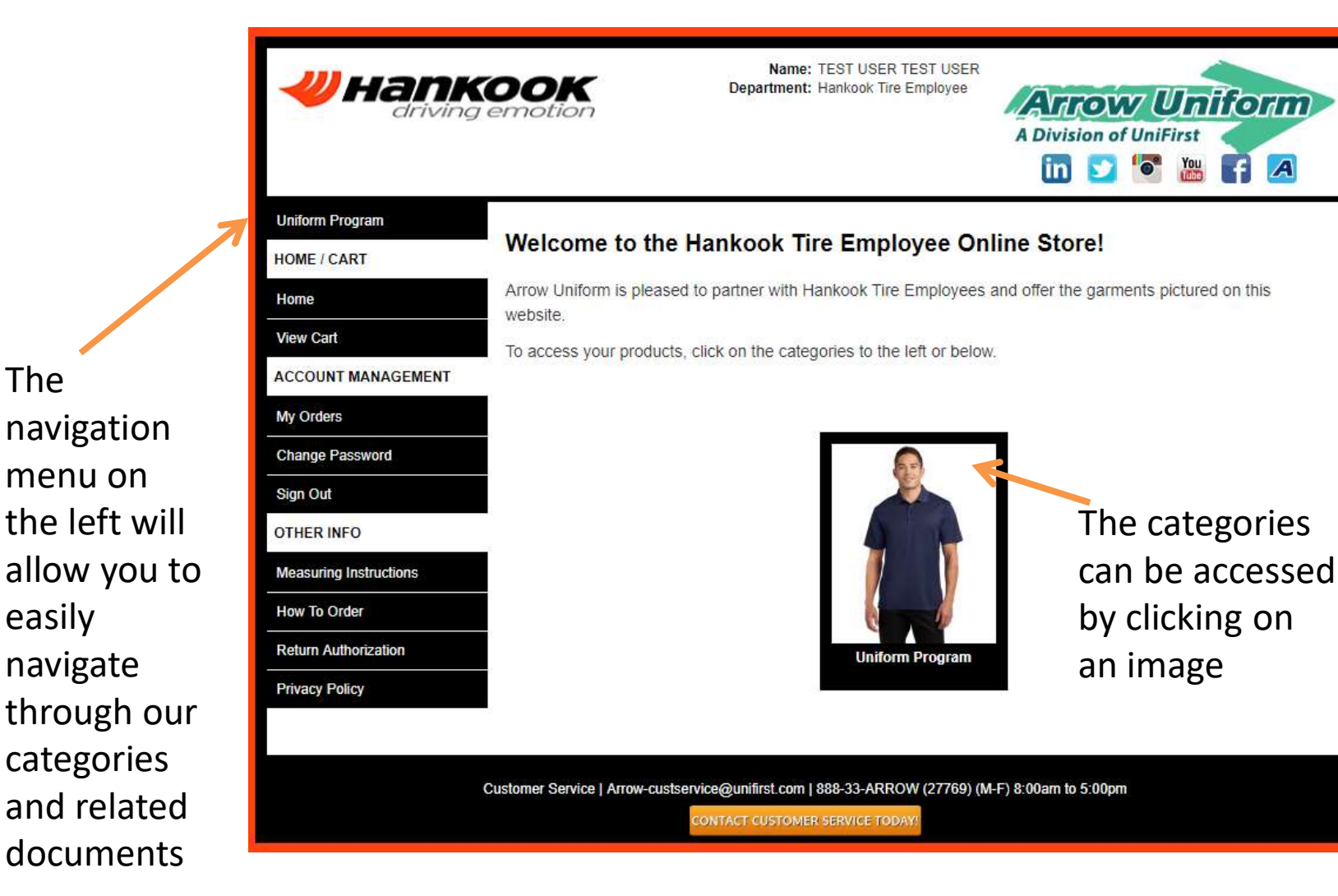

The

easily

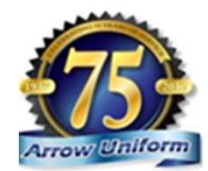

# Placing an Order

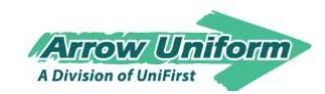

Selecting a garment

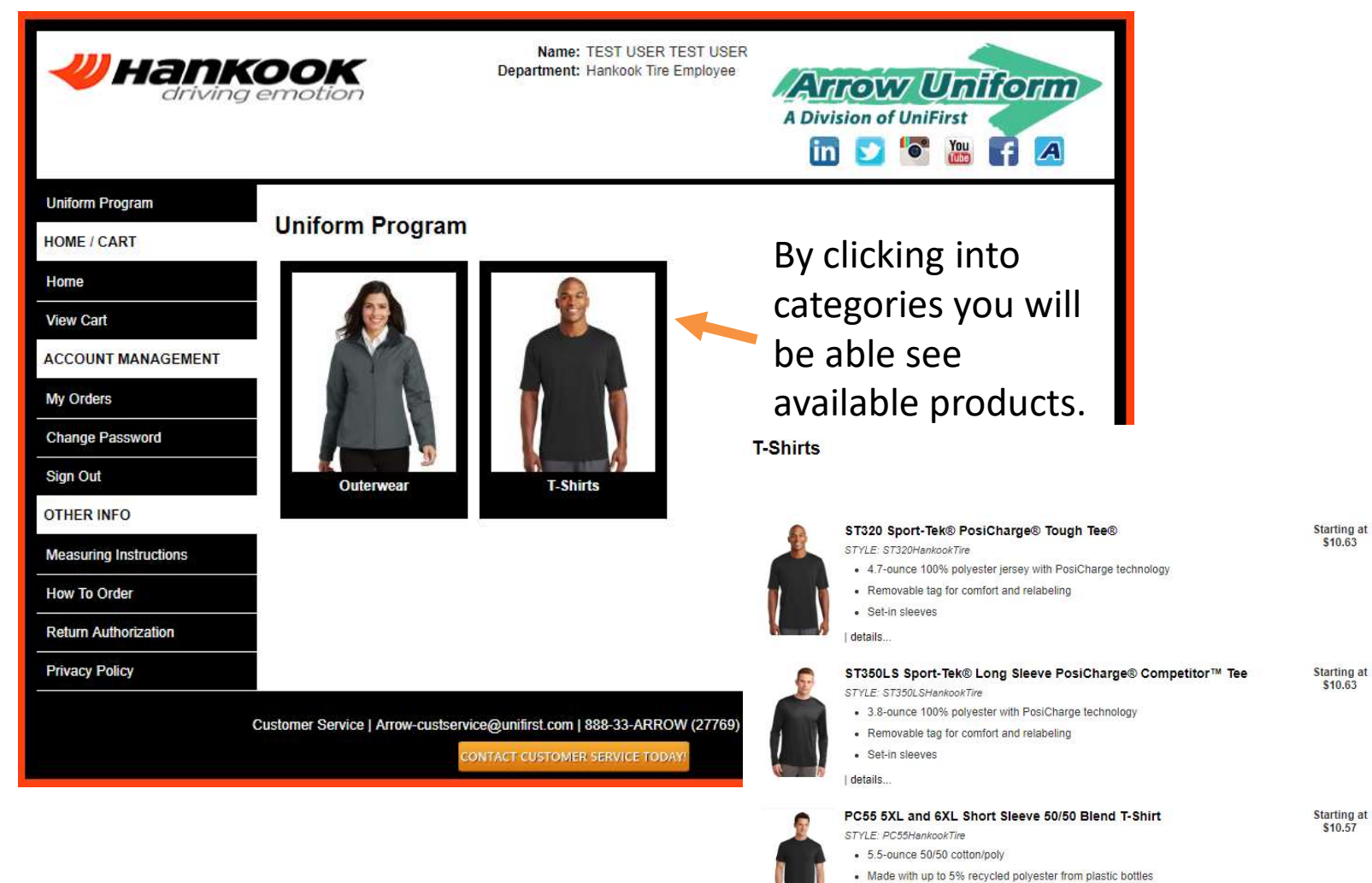

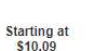

\$10.57

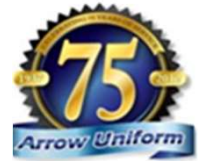

PC55LS 5XL and 6XL Long Sleeve 50/50 Blend T-Shirt STYLE: PC55LSHankookTire

- 5.5-ounce 50/50 cotton/poly
- · Made with up to 5% recycled polyester from plastic bottles

details.

details.

## Placing an Order Selecting a garment

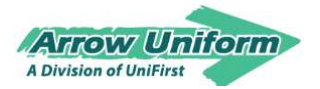

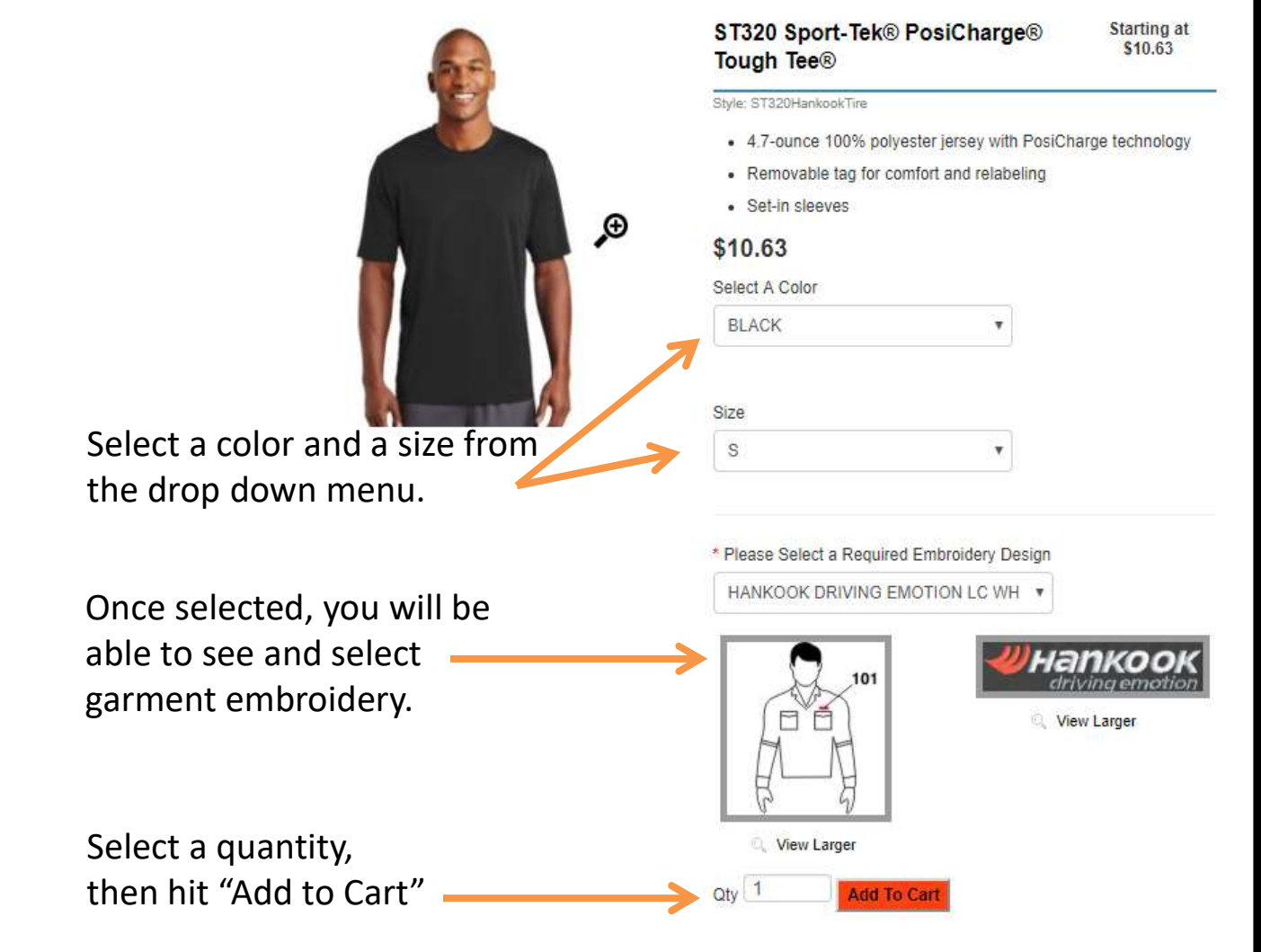

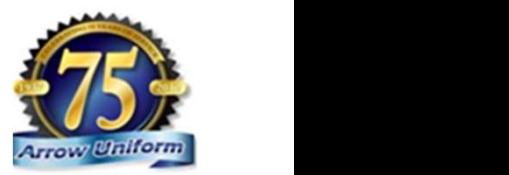

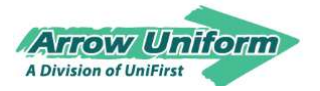

### Placing an Order Confirming your Cart

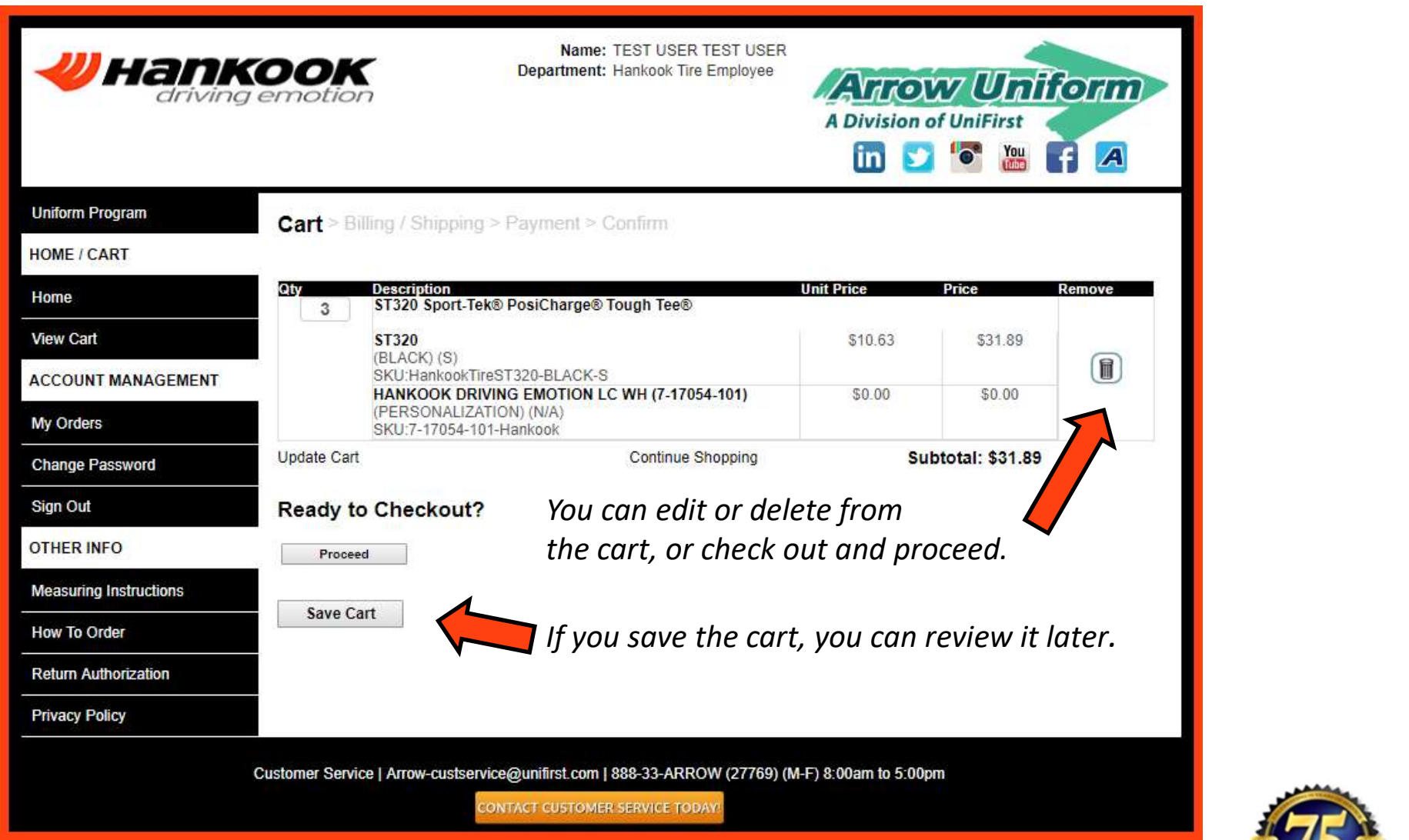

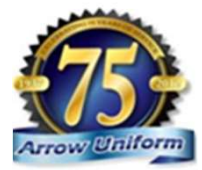

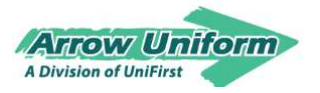

## Placing an Order

### Complete 'Bill To' and 'Ship To' Information.

prepopulate for

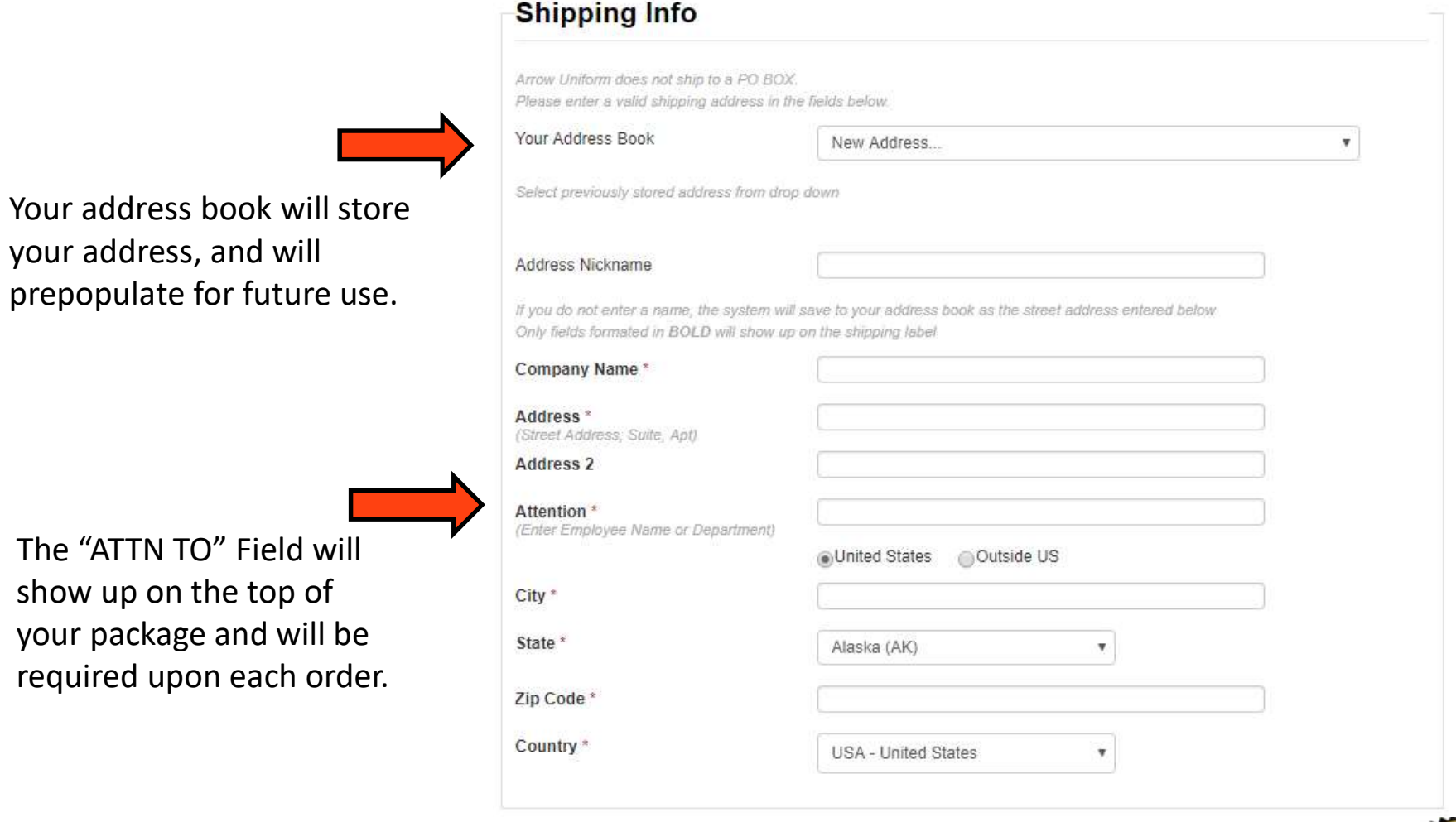

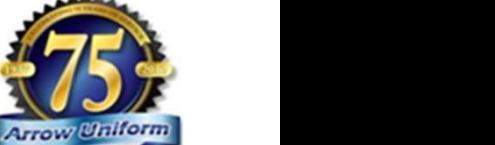

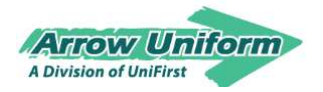

## Notifications

The following notifications will be sent to the email you designate on the order

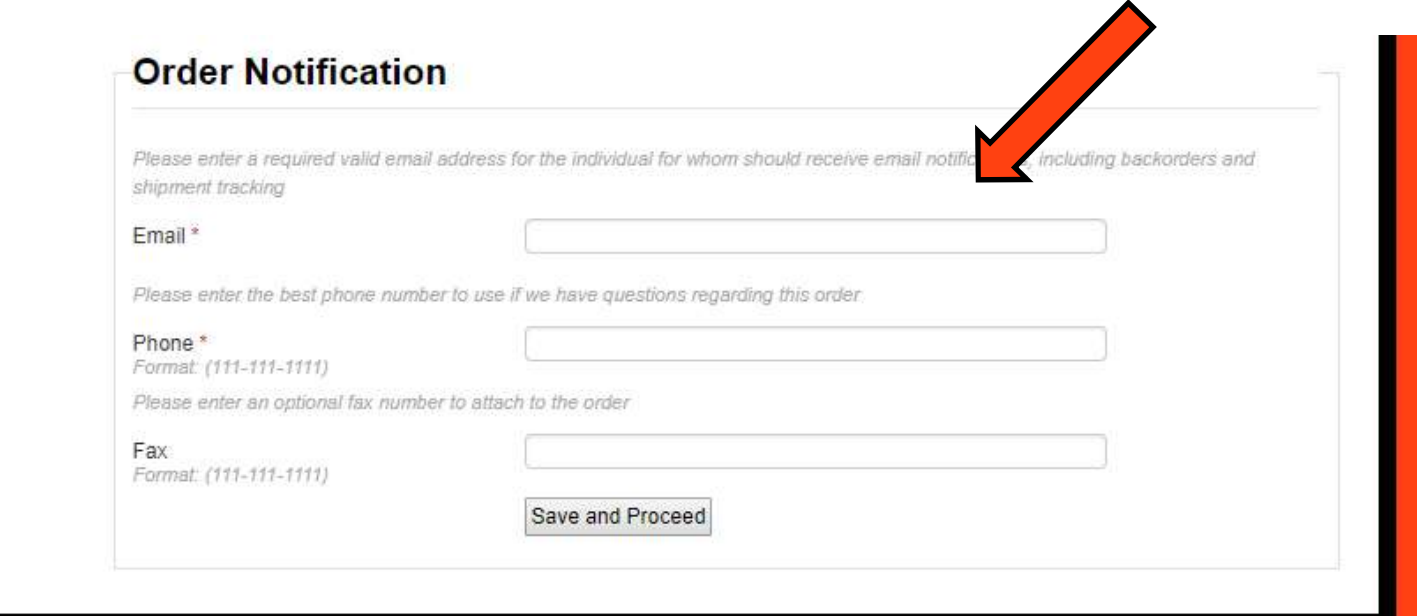

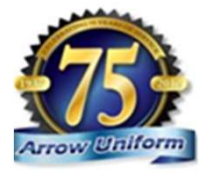

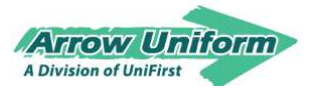

## Notifications

- **Arrow Uniform's Website Communications**<br>VUniform is able to provide a multitud**e of different forms of communications** Arrow Uniform's Website Communications<br>to help make the users experience as simple and pleasant as possible. **Order Confirmation Email** Sent to user **Shipping Confirmation Email** when order has been placed Informs the user and transmitted. that their order Provides order  $\cdots$ **ORDER CONFIRMATION** has shipped and provides tracking  $001$ number **SHIPPING CONFIRMATION** Marian<br>Mit See<br>Mit Serie **Pa** Ve **TRONG NA** Backorder Item Email Notification &<br>Customer Service Follow **Customer Service Follow-up Communication**<br>Sent to the user Sent to the user informing them that an item they Pending Orders Email Notification ordered is on  $001$ backorder, and the **BACKORDERED ITEM NOTIFICATION** Informs the super time frame it should user they have be back in stock order to approve  $C_A$ When garments deny for their are backordered. employees. one of Arrow's **PENDING ORDERS** customer care **Download** team member's **Park Harris** will contact the purchasers to inform them SE. the item is on backorder and  $\begin{tabular}{|c|c|c|c|} \hline & $\alpha$ & $b$ & $b$ \\ \hline $\alpha$ & $\alpha$ & $b$ & $b$ \\ \hline $\alpha$ & $\alpha$ & $\alpha$ & $b$ \\ \hline $\alpha$ & $\alpha$ & $\alpha$ & $b$ \\ \hline $\alpha$ & $\alpha$ & $\alpha$ & $b$ \\ \hline $\alpha$ & $\alpha$ & $\alpha$ & $b$ \\ \hline $\alpha$ & $\alpha$ & $\alpha$ & $b$ \\ \hline $\alpha$ & $\alpha$ & $\alpha$ & $b$ \\ \hline \end{tabular}$ will help find a substitute, if requested.
- $Order$  confirmations  $\overbrace{ }^{\text{number. list of items}}_{\text{information and}\atop \text{postent method.}}$
- Back order notifications
- Shipping with tracking confirmation, you can track your UPS package
- Damage garment notifications

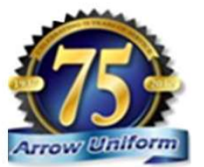

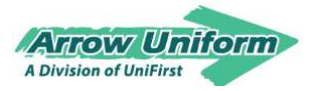

## Placing an Order Finish Checking Out

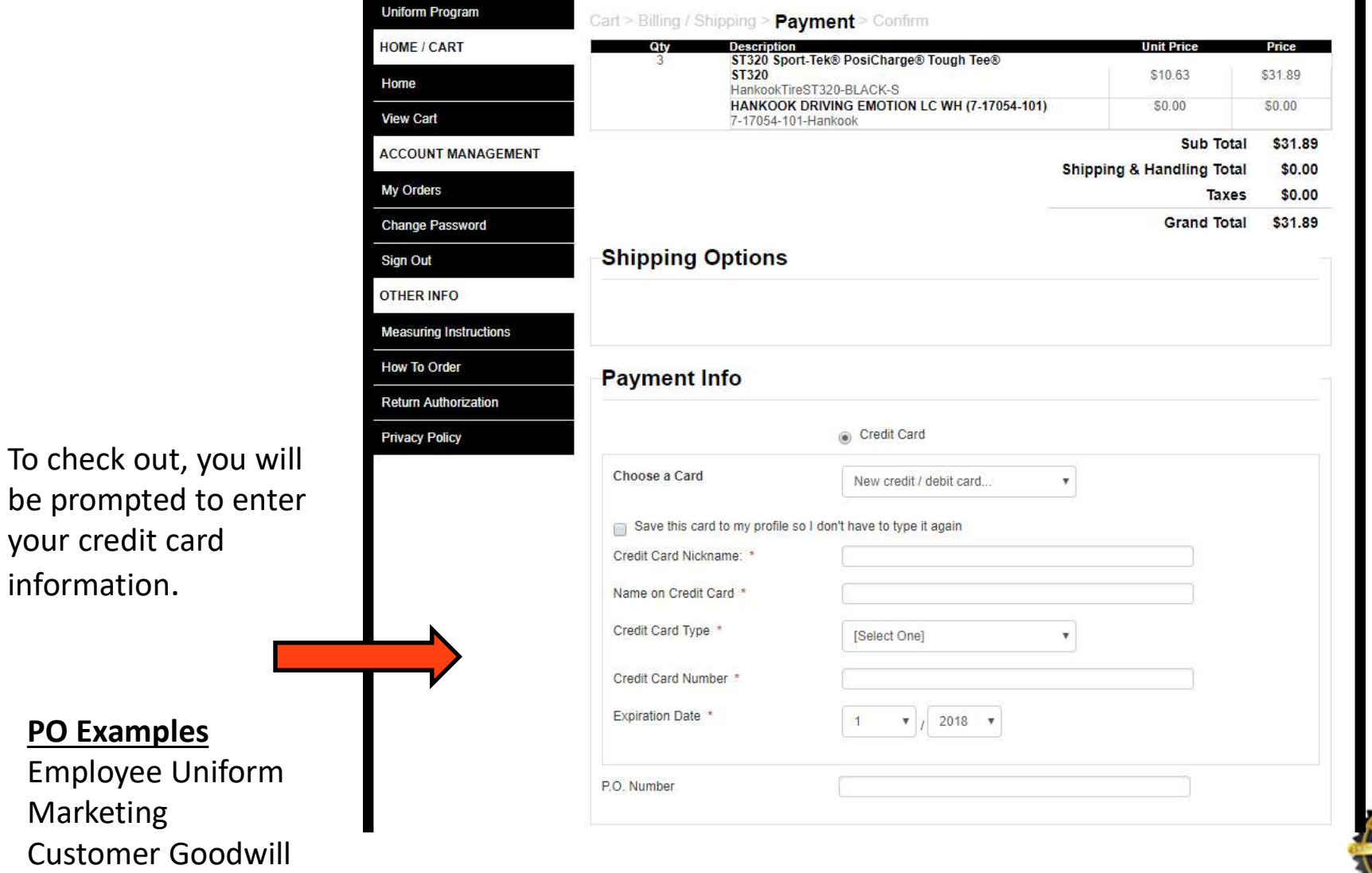

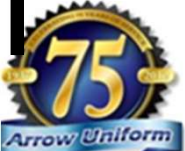

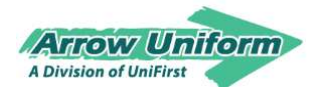

## Order Confirmation

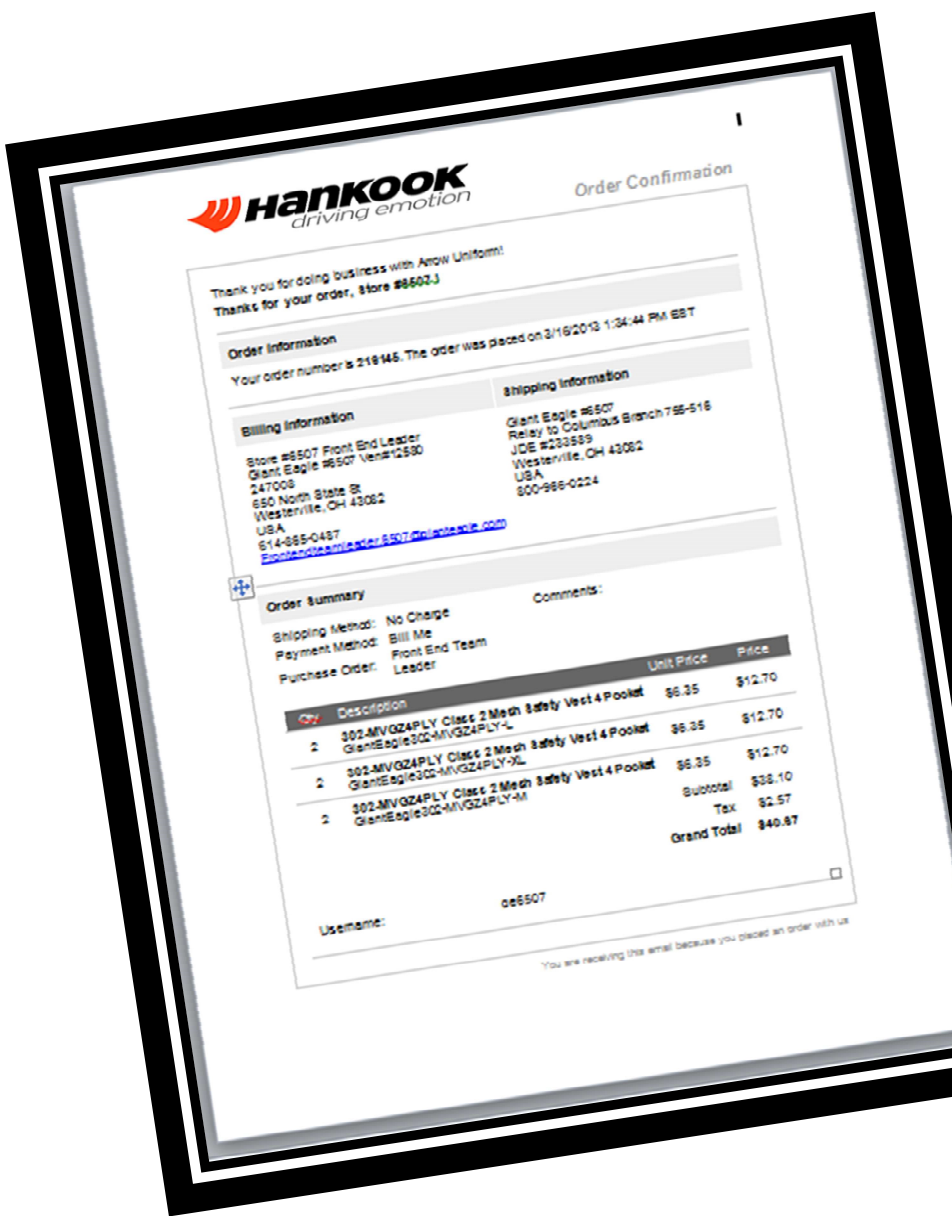

 $\checkmark$  Order confirmation will go to the email specified on Billing/Shipping Information page

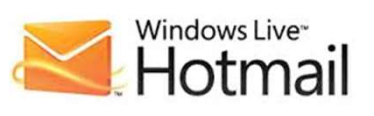

**ZAHOO!** MAIL

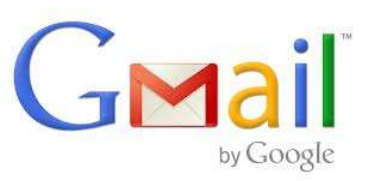

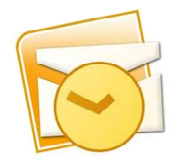

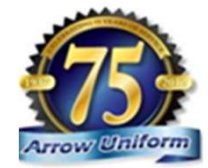

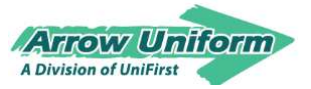

# **RETURN AUTHORIZATION**

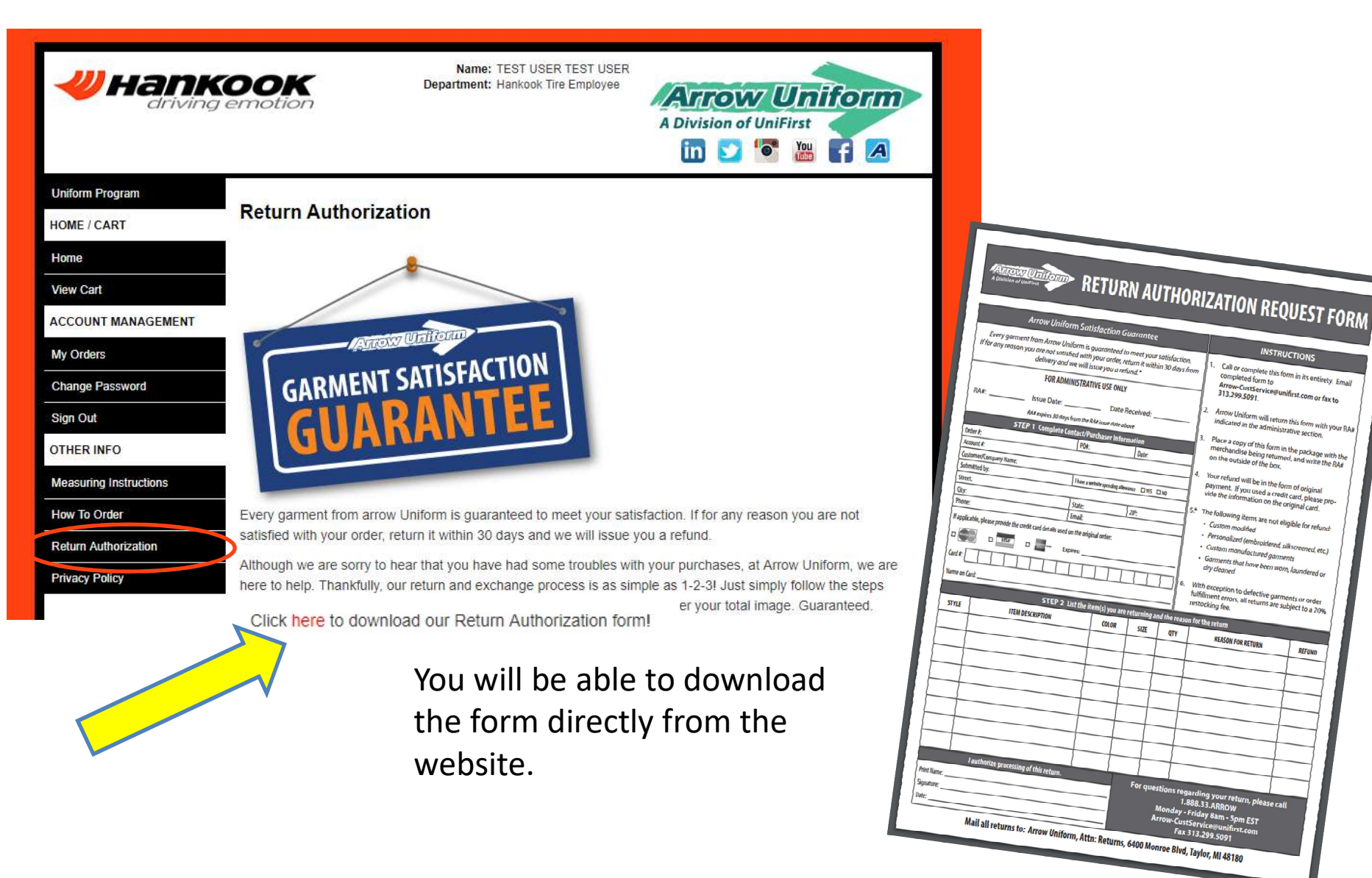

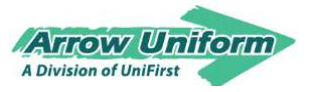

# **RETURN AUTHORIZATION**

### Step 1:

Fill out the Return Authorization form in its entirety and then call, fax or email it to our customer service department.

> Phone: 888-33-ARROW Fax: 313-557-0133 Email: Arrow-CustService@arrowuniform.com

### Step 2:

Arrow will return this form to you with your RA number by either fax or email.

### Step 3:

Place a copy of this form in the package with the merchandise being returned, and send it to:

Attention: Direct Sales Returns

Arrow Uniform

6400 Monroe Blvd.

Taylor, MI 48180

Keep a copy of the form for your records.

Write the RA number on the outside of the carton. Returns sent without an RA number on the carton will be returned to sender.

Your refund will be in the form of original payment.

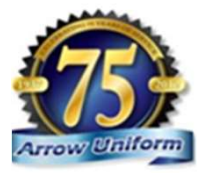

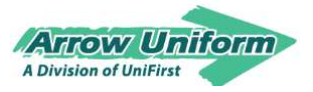

# **FOR ADDITIONAL ASSITANCE**

### ACCOUNT MANAGERS

Brian Dorris Brian\_Dorris@unifirst.com

### DEDICATED CUSTOMER SERVICE

888.33.ARROW (888.332.7769) Arrow-CustService@unifirst.com ACCOUNT MANAGERS<br>Brian Dorris<br><u>Brian Dorris@unifirst.com</u><br>DEDICATED CUSTOMER SERVICE<br>888.33.ARROW (888.332.7769)<br><u>Arrow-CustService@unifirst.com</u><br>M – F (8am to 5pm EST)

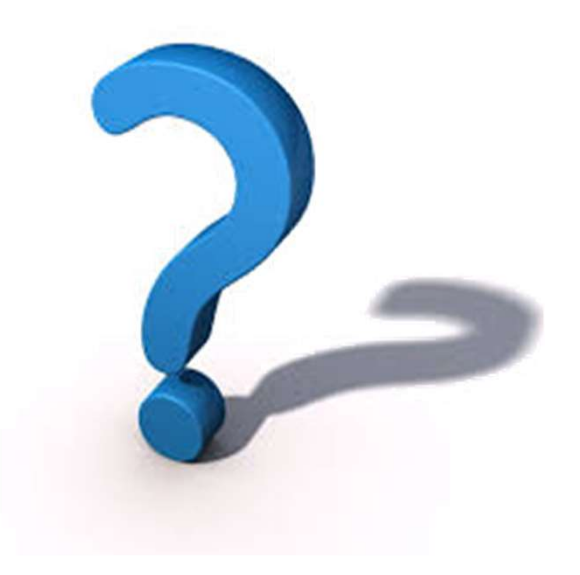

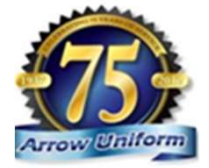